# MPICH2 User's Guide<sup>∗</sup>

Version 1.0.3 Mathematics and Computer Science Division Argonne National Laboratory

> William Gropp Ewing Lusk David Ashton Darius Buntinas Ralph Butler Anthony Chan Rob Ross Rajeev Thakur Brian Toonen

November 23, 2005

<sup>∗</sup>This work was supported by the Mathematical, Information, and Computational Sciences Division subprogram of the Office of Advanced Scientific Computing Research, Sci-DAC Program, Office of Science, U.S. Department of Energy, under Contract W-31-109- ENG-38.

# Contents

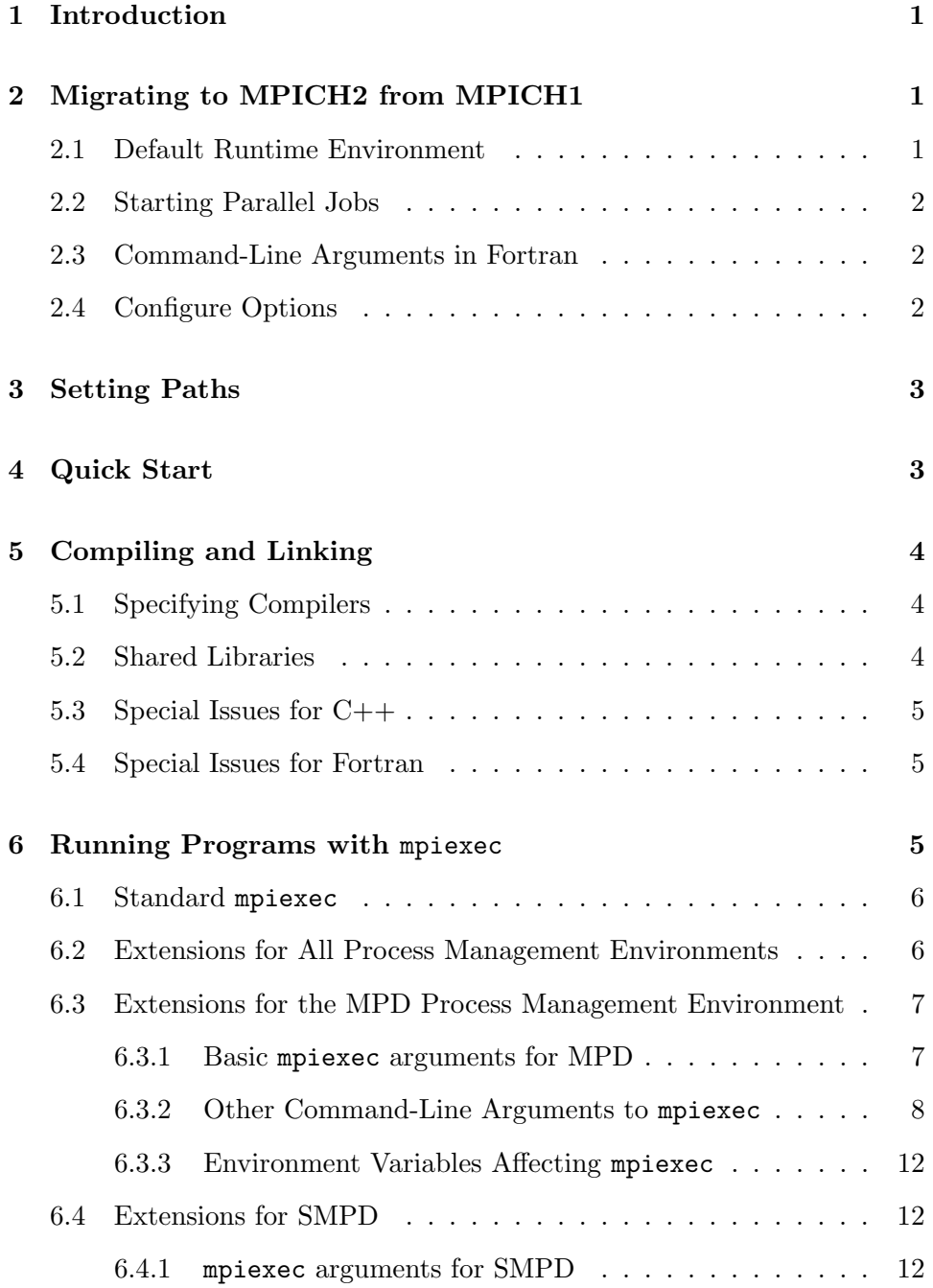

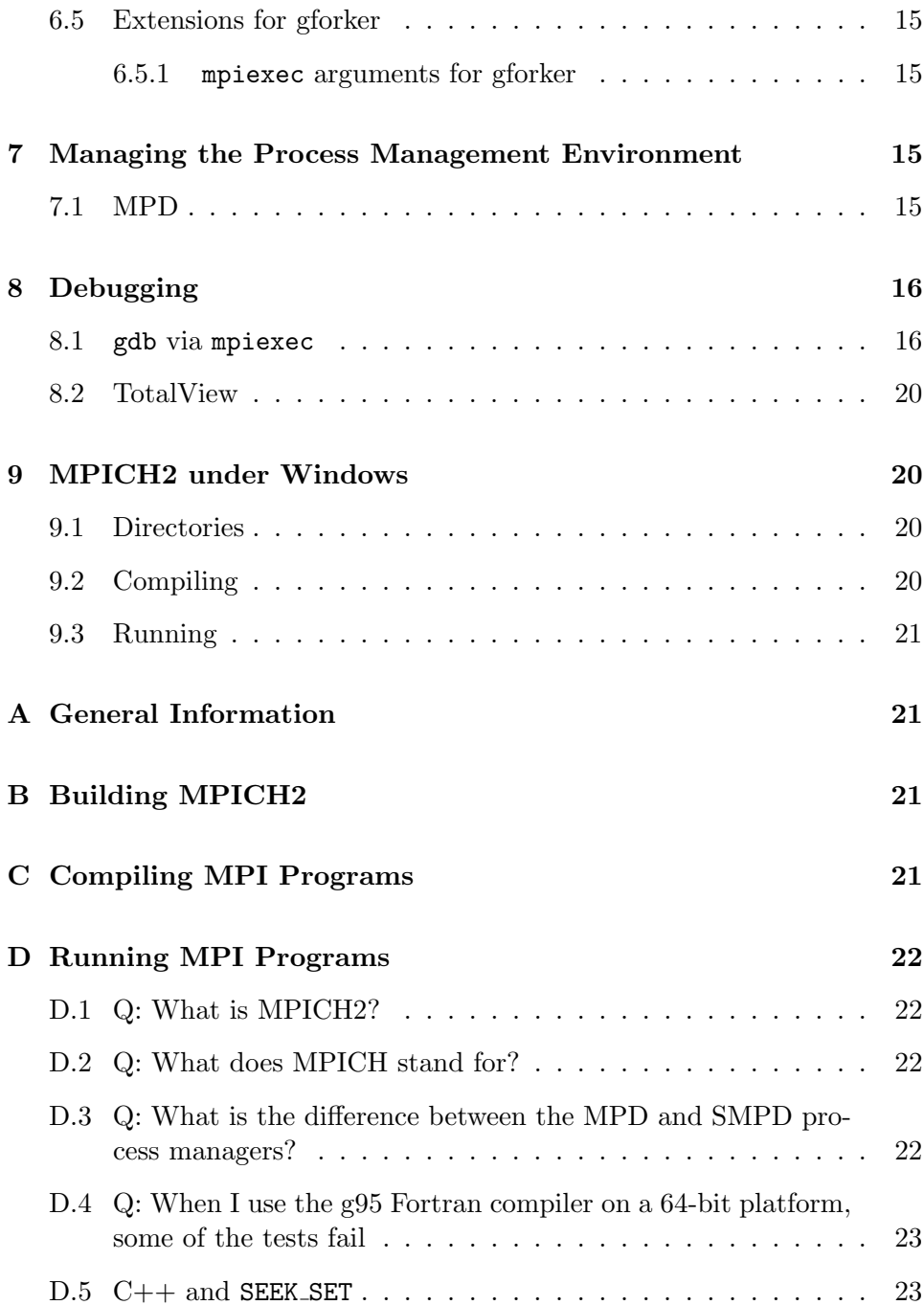

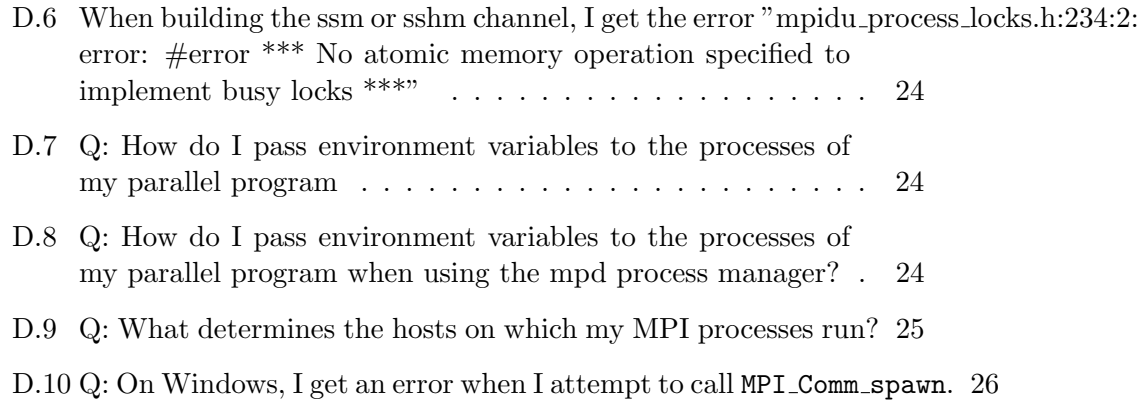

## <span id="page-4-0"></span>1 Introduction

This manual assumes that MPICH2 has already been installed. For instructions on how to install MPICH2, see the MPICH2 Installer's Guide, or the README in the top-level MPICH2 directory. This manual explains how to compile, link, and run MPI applications, and use certain tools that come with MPICH2. This is a preliminary version and some sections are not complete yet. However, there should be enough here to get you started with MPICH2.

## 2 Migrating to MPICH2 from MPICH1

If you have been using MPICH 1.2.x (1.2.6 is the latest version), you will find a number of things about MPICH2 that are different (and hopefully better in every case.) Your MPI application programs need not change, of course, but a number of things about how you run them will be different.

MPICH2 is an all-new implementation of the MPI Standard, designed to implement all of the MPI-2 additions to MPI (dynamic process management, one-sided operations, parallel I/O, and other extensions) and to apply the lessons learned in implementing MPICH1 to make MPICH2 more robust, efficient, and convenient to use.

### 2.1 Default Runtime Environment

In MPICH1, the default configuration used the now-old p4 portable programming environment. Processes were started via remote shell commands (rsh or ssh) and the information necessary for processes to find and connect with one another over sockets was collected and then distributed at startup time in a non-scalable fashion. Furthermore, the entanglement of process managment functionality with the communication mechanism led to confusing behavior of the system when things went wrong.

MPICH2 provides a separation of process management and communication. The default runtime environment consists of a set of daemons, called mpd's, that establish communication among the machines to be used before application process startup, thus providing a clearer picture of what is wrong when communication cannot be established and providing a fast <span id="page-5-0"></span>and scalable startup mechanism when parallel jobs are started. Section [7.1](#page-18-0) describes the MPD process management system in more detail.

## 2.2 Starting Parallel Jobs

MPICH1 provided the mpirun command to start MPICH1 jobs. The MPI-2 Forum recommended a standard, portable command, called mpiexec, for this purpose. MPICH2 implements mpiexec and all of its standard arguments, together with some extensions. See Section [6.1](#page-9-0) for standard arguments to mpiexec and various subsections of Section [6](#page-8-0) for extensions particular to various process management systems.

MPICH2 also provides an mpirun command for simple backward compatibility, but MPICH2's mpirun does not provide all the options of mpiexec or all of the options of MPICH1's mpirun.

#### 2.3 Command-Line Arguments in Fortran

MPICH1 (more precisely) MPICH1's mpirun) required access to command line arguments in all application programs, including Fortran ones, and MPICH1's configure devoted some effort to finding the libraries that contained the right versions of iargc and getarg and including those libraries with which the mpif77 script linked MPI programs. Since MPICH2 does not require access to command line arguments to applications, these functions are optional, and configure does nothing special with them. If you need them in your applications, you will have to ensure that they are available in the Fortran environment you are using.

## 2.4 Configure Options

The arguments to configure are different in MPICH1 and MPICH2; the Installer's Guide discusses configure. In particular, the newer configure in MPICH2 does not support the -cc=<compiler-name> (or -fc, -c++, or -f90) options. Instead, many of the items that could be specified in the command line to configure in MPICH1 must now be set by defining an environment variable. E.g., while MPICH1 allowed

./configure -cc=pgcc

<span id="page-6-0"></span>MPICH2 requires

setenv CC pgcc

(or export CC=pgcc for ksh or CC=pgcc ; export CC for strict sh) before ./configure. Basically, every option to the MPICH-1 configure that does not start with  $\alpha$ -enable or  $-\text{with}$  is not available as a configure option in MPICH2. Instead, environment variables must be used. This is consistent (and required) for use of version 2 GNU autoconf.

## 3 Setting Paths

You will have to know the directory where MPICH2 has been installed. (Either you installed it there yourself, or your systems administrator has installed it. One place to look in this case might be /usr/local.) We suggest that you put the bin subdirectory of that directory in your path. This will give you access to assorted MPICH2 commands to compile, link, and run your programs conveniently. Other commands in this directory manage parts of the run-time environment and execute tools.

One of the first commands you might run is mpich2version to find out the exact version and configuration of MPICH2 you are working with. Some of the material in this manual depends on just what version of MPICH2 you are using and how it was configured at installation time.

## 4 Quick Start

You should now be able to run an MPI program. Let us assume that the directory where MPICH2 has been installed is /home/you/mpich2-installed, so that in the section above you did

setenv PATH /home/you/mpich2-installed/bin:\$PATH

for tcsh and csh, or

export PATH=/home/you/mpich2-installed/bin:\$PATH

<span id="page-7-0"></span>for bash or sh. Then to run an MPI program, albeit only on one machine, you can do:

```
mpd &
cd /home/you/mpich2-installed/examples
mpiexec -n 3 cpi
mpdallexit
```
Details for these commands are provided below, but if you can successfully execute them here, then you have a correctly installed MPICH2 and have run an MPI program.

## 5 Compiling and Linking

A convenient way to compile and link your program is by using scripts that use the same compiler that MPICH2 was built with. These are mpicc, mpicxx, mpif77, and mpif90, for C, C++, Fortran 77, and Fortran 90 programs, respectively. If any of these commands are missing, it means that MPICH2 was configured without support for that particular language.

## 5.1 Specifying Compilers

You need not use the same compiler that MPICH2 was built with, but not all compilers are compatible. You can also specify the compiler for building MPICH2 itself, as reported by mpich2version just by using the compiling and linking commands from the previous section. The environment variables MPICH CC, MPICH CXX, MPICH F77, and MPICH F90 may be used to specify alternate C, C++, Fortran 77, and Fortran 90 compilers, respectively.

### 5.2 Shared Libraries

Currently shared libraries are only tested on Linux, and there are restrictions. See the *Installer's Guide* for how to build MPICH2 as a shared library. If shared libraries have been built, you will get them automatically when you link your program with any of the MPICH2 compilation scripts.

## <span id="page-8-0"></span>5.3 Special Issues for C++

Some users may get error messages such as

SEEK\_SET is #defined but must not be for the C++ binding of MPI

The problem is that both  $\text{stdio.h}$  and the MPI  $C++$  interface use SEEK SET, SEEK CUR, and SEEK END. This is really a bug in the MPI-2 standard. You can try adding

```
#undef SEEK_SET
#undef SEEK_END
#undef SEEK_CUR
```
before mpi.h is included, or add the definition

-DMPICH\_IGNORE\_CXX\_SEEK

to the command line (this will cause the MPI versions of SEEK SET etc. to be skipped).

#### 5.4 Special Issues for Fortran

MPICH2 provides two kinds of support for Fortran programs. For Fortran 77 programmers, the file mpif.h provides the definitions of the MPI constants such as MPI COMM WORLD. Fortran 90 programmers should use the MPI module instead; this provides all of the definitions as well as interface definitions for many of the MPI functions. However, this MPI module does not provide full Fortran 90 support; in particular, interfaces for the routines, such as MPI Send, that take "choice" arguments are not provided.

## 6 Running Programs with mpiexec

If you have been using the original MPICH, or any of a number of other MPI implementations, then you have probably been using mpirun as a way to start your MPI programs. The MPI-2 Standard describes mpiexec as a suggested way to run MPI programs. MPICH2 implements the mpiexec <span id="page-9-0"></span>standard, and also provides some extensions. MPICH2 provides mpirun for backward compatibility with existing scripts, but it does not support the same or as many options as mpiexec or all of the options of MPICH1's mpirun.

### 6.1 Standard mpiexec

Here we describe the standard mpiexec arguments from the MPI-2 Standard [\[1\]](#page-29-0). The simplest form of a command to start an MPI job is

```
mpiexec -n 32 a.out
```
to start the executable a. out with 32 processes (providing an MPI\_COMM\_WORLD of size 32 inside the MPI application). Other options are supported, for specifying hosts to run on, search paths for executables, working directories, and even a more general way of specifying a number of processes. Multiple sets of processes can be run with different exectuables and different values for their arguments, with ":" separating the sets of processes, as in:

mpiexec -n 1 -host loginnode master : -n 32 -host smp slave

The -configfile argument allows one to specify a file containing the specifications for process sets on separate lines in the file. This makes it unnecessary to have long command lines for mpiexec. (See p. 353 of [\[2\]](#page-29-0).)

It is also possible to start a one process MPI job (with size of MPI COMM WORLD equal to 1), without using mpiexec. This process will become an MPI process when it calls MPI Init, and can then call other MPI functions, including MPI Comm spawn.

### 6.2 Extensions for All Process Management Environments

Some mpiexec arguments are specific to particular communication subsystems ("devices") or process management environments ("process managers"). Our intention is to make all arguments as uniform as possible across devices and process managers. For the time being we will document these separately.

## <span id="page-10-0"></span>6.3 Extensions for the MPD Process Management Environment

MPICH2 provides a number of process management systems. The default is called MPD. MPD provides a number of extensions to the standard form of mpiexec.

### 6.3.1 Basic mpiexec arguments for MPD

The default configuration of MPICH2 chooses the MPD process manager and the "simple" implementation of the Process Management Interface. MPD provides a version of mpiexec that supports both the standard arguments described in Section [6.1](#page-9-0) and other arguments described in this section. MPD also provides a number of commands for querying the MPD process management environment and interacting with jobs it has started.

Before running mpiexec, the runtime environment must be established. In the case of MPD, the daemons must be running. See Section [7.1](#page-18-0) for how to run and manage the MPD daemons.

We assume that the MPD ring is up and the installation's **bin** directory is in your path; that is, you can do:

#### mpdtrace

and it will output a list of nodes on which you can run MPI programs. Now you are ready to run a program with mpiexec. Let us assume that you have compiled and linked the program cpi (in the installdir/examples directory and that this directory is in your PATH. Or that is your current working directory and '.' ("dot") is in your PATH. The simplest thing to do is

#### mpiexec -n 5 cpi

to run cpi on five nodes. The process management system (such as MPD) will choose machines to run them on, and cpi will tell you where each is running.

You can use mpiexec to run non-MPI programs as well. This is sometimes useful in making sure all the machines are up and ready for use. Useful examples include

<span id="page-11-0"></span>mpiexec -n 10 hostname

and

mpiexec -n 10 printenv

#### 6.3.2 Other Command-Line Arguments to mpiexec

The MPI-2 standard specifies the syntax and semantics of the arguments -n, -path,-wdir, -host, -file, -configfile, and -soft. All of these are currently implemented for MPD's mpiexec. Each of these is what we call a "local" option, since its scope is the processes in the set of processes described between colons, or on separate lines of the file specified by -configfile. We add some extensions that are local in this way and some that are "global" in the sense that they apply to all the processes being started by the invocation of mpiexec.

The MPI-2 Standard provides a way to pass different arguments to different application processes, but does not provide a way to pass environment variables. MPICH2 provides an extension that supports environment variables. The local parameter -env does this for one set of processes. That is,

mpiexec -n 1 -env FOO BAR a.out : -n 2 -env BAZZ FAZZ b.out

makes BAR the value of environment variable FOO on the first process, running the executable a.out, and gives the environment variable BAZZ the value FAZZ on the second two processes, running the executable b.out. To set an environment variable without giving it a value, use '' as the value in the above command line.

The global parameter -genv can be used to pass the same environment variables to all processes. That is,

mpiexec -genv FOO BAR -n 2 a.out : -n 4 b.out

makes BAR the value of the environment variable FOO on all six processes. If -genv appears, it must appear in the first group. If both -genv and -env are used, the -env's add to the environment specified or added to by the

-genv variables. If there is only one set of processes (no ":"), the -genv and -env are equivalent.

The local parameter -envall is an abbreviation for passing the entire environment in which mpiexec is executed. The global version of it is -genvall. This global version is implicitly present. To pass no environment variables, use -envnone and -genvnone. So, for example, to set only the environment variable FOO and no others, regardless of the current environment, you would use

```
mpiexec -genvnone -env FOO BAR -n 50 a.out
```
A list of environment variable names whose values are to be copied from the current environment can be given with the -envlist (respectively, -genvlist) parameter; for example,

```
mpiexec -genvnone -envlist PATH,LD_SEARCH_PATH -n 50 a.out
```
sets the PATH and LD\_LIBRARY\_PATH in the environment of the a.out processes to their values in the environment where mpiexec is being run. In this situation you can't have commas in the environment variable names, although of course they are permitted in values.

Some extension parameters have only global versions. They are

- -l provides rank labels for lines of stdout and stderr. These are a bit obscure for processes that have been explicitly spawned, but are still useful.
- -usize sets the "universe size" that is retrieved by the MPI attribute MPI UNIVERSE SIZE on MPI COMM WORLD.
- -bnr is used when one wants to run executables that have been compiled and linked using the ch p4mpd or myrinet device in MPICH1. The MPD process manager provides backward compatibility in this case.
- -machinefile can be used to specify information about each of a set of machines. This information may include the number of processes to run on each host when executing user programs. For example, assume that a machinefile named mf contains:

```
# comment line
hosta
hostb:2
hostc ifhn=hostc-gige
hostd:4 ifhn=hostd-gige
```
In addition to specifying hosts and number of processes to run on each, this machinefile indicates that processes running on hostc and hostd should use the gige interface on hostc and hostd respectively for MPI communications. (ifhn stands for "interface host name" and should be set to an alternate host name for the machine that is used to designate an alternate communication interface.) This interface information causes the MPI implementation to choose the alternate host name when making connections. When the alternate hostname specifies a particular interface, MPICH communication will then travel over that interface.

You might use this machinefile in the following way:

```
mpiexec -machinefile mf -n 7 p0
```
Process rank 0 is to run on hosta, ranks 1 and 2 on hostb, rank 3 on hostc, and ranks 4-6 on hostd. Note that the file specifies information for up to 8 ranks and we only used 7. That is OK. But, if we had used "-n 9", an error would be raised. The file is not used as a pool of machines that are cycled through; the processes are mapped to the hosts in the order specified in the file.

A more complex command-line example might be:

```
mpiexec -l -machinefile mf -n 3 p1 : -n 2 p2 : -n 2 p3
```
Here, ranks 0-2 all run program p1 and are executed placing rank 0 on hosta and ranks 1-2 on hostb. Similarly, ranks 3-4 run p2 and are executed on hostc and hostd, respectively. Ranks 5-6 run on hostd and execute p3.

-s can be used to direct the stdin of mpiexec to specific processes in a parallel job. For example:

```
mpiexec -s all -n 5 a.out
```
directs the stdin of mpiexec to all five processes.

mpiexec -s 4 -n 5 a.out

directs it to just the process with rank 4, and

mpiexec -s 1,3 -n 5 a.out

sends it to processes 1 and 3, while

mpiexec -s 0-3 -n 5 a.out

sends stdin to processes 0,1,2, and 3.

The default, if -s is not specified, is to send mpiexec's stdin to process 0 only.

-kx is used only for debugging. The mpd process manager encapsulates the command-line arguments, the contents of the -machinefile argment, -configfile, and in some cases the environment, into an XML file for delivery to the internals of the process manager. Under ordinary circumstances, this file, created in /tmp, is not seen by the user, and is deleted after use. In some cases it may be desirable to examine the contents of this file after it is used, in order to debug difficulties with the installation and functioning of mpd. In this case, the -kx argument causes mpiexec to keep the file, which you will be able to find in /tmp with a name like smith\_tempxml\_1234.

A ":" can optionally be used between global args and normal argument sets, e.g.:

mpiexec -l -n 1 -host host1 pgm1 : -n 4 -host host2 pgm2

is equivalent to:

mpiexec -l : -n 1 -host host1 pgm1 : -n 4 -host host2 pgm2

This option implies that the global arguments can occur on a separate line in the file specified by -configfile when it is used to replace a long command line.

### <span id="page-15-0"></span>6.3.3 Environment Variables Affecting mpiexec

A small number of environment variables affect the behavior of mpiexec.

- MPIEXEC TIMEOUT The value of this environment variable is the maximum number of seconds this job will be permitted to run. When time is up, the job is aborted.
- MPIEXEC BNR If this environment variable is defined (its value, if any, is currently insignificant), then MPD will act in backward-compatibility mode, supporting the BNR interface from the original MPICH (e.g. versions  $1.2.0 - 1.2.6$ ) instead of its native PMI interface, as a way for application processes to interact with the process management system.
- MPD CON EXT Adds a string to the default Unix socket name used by mpiexec to find the local mpd. This allows one to run multiple mpd rings at the same time.

### 6.4 Extensions for SMPD

SMPD is an alternate process manager that runs on both Unix and Windows. It can launch jobs across both platforms if the binary formats match (big/little endianness and size of C types– int, long, void\*, etc).

#### 6.4.1 mpiexec arguments for SMPD

mpiexec for smpd accepts the standard MPI-2 mpiexec options. Execute

mpiexec

or

mpiexec -help2

to print the usage options. Typical usage:

mpiexec -n 10 myapp.exe

All options to mpiexec:

```
-n x
```
-np x launch x processes

-localonly x

-np x -localonly launch x processes on the local machine

-machinefile filename

use a file to list the names of machines to launch on

## -host hostname

launch on the specified host.

-hosts n host1 host2 ... hostn

-hosts n host1 m1 host2 m2 ... hostn mn launch on the specified hosts. In the second version the number of processes =  $m1 + m2 + ... + mn$ 

```
-dir drive:\my\working\directory
```
### -wdir /my/working/directory

launch processes with the specified working directory.  $(-dir and -wdir)$ are equivalent)

#### -env var val

set environment variable before launching the processes

#### -exitcodes

print the process exit codes when each process exits.

#### -noprompt

prevent mpiexec from prompting for user credentials. Instead errors will be printed and mpiexec will exit.

### -localroot

launch the root process directly from mpiexec if the host is local. (This allows the root process to create windows and be debugged.)

#### -port port

#### -p port

specify the port that smpd is listening on.

#### -phrase passphrase

specify the passphrase to authenticate connections to smpd with.

## -smpdfile filename

specify the file where the smpd options are stored including the passphrase. (unix only option)

### -path search\_path search path for executable, ; separated

### -timeout seconds timeout for the job.

Windows specific options:

#### -map drive:\\host\share

map a drive on all the nodes this mapping will be removed when the processes exit

#### -logon

prompt for user account and password

#### -pwdfile filename

read the account and password from the file specified.

put the account on the first line and the password on the second

#### -nopopup\_debug

disable the system popup dialog if the process crashes

#### -priority class[:level]

set the process startup priority class and optionally level.  $class = 0,1,2,3,4 = id$ le, below, normal, above, high  $level = 0,1,2,3,4,5 = idle, lowest, below, normal, above, highest$ the default is -priority 2:3

#### -register

encrypt a user name and password to the Windows registry.

#### -remove

delete the encrypted credentials from the Windows registry.

### <span id="page-18-0"></span>-validate [-host hostname]

validate the encrypted credentials for the current or specified host.

#### -delegate

use passwordless delegation to launch processes.

#### -impersonate

use passwordless authentication to launch processes.

#### -plaintext

don't encrypt the data on the wire.

### 6.5 Extensions for gforker

gforker is a process management system for starting processes on a single machine, so called because the MPI processes are simply forked from the mpiexec process.

### 6.5.1 mpiexec arguments for gforker

The argument -maxtime sets a maximum time in seconds for the job to run. gforker also supports all of the MPI-2 standard arguments for mpiexec as well as the extensions for environment variables described in Section [6.3.2.](#page-11-0)

## 7 Managing the Process Management Environment

Some of the process managers supply user commands that can be used to interact with the process manager and to control jobs. In this section we describe user commands that may be useful.

## 7.1 MPD

mpd starts an mpd daemon.

mpdboot starts a set of mpd's on a list of machines.

mpdtrace lists all the MPD daemons that are running. The -l option lists full hostnames and the port where the mpd is listening.

<span id="page-19-0"></span>mpdlistjobs lists the jobs that the mpd's are running. Jobs are identified by the name of the mpd where they were submitted and a number.

mpdkilljob kills a job specified by the name returned by mpdlistjobs

mpdsigjob delivers a signal to the named job. Signals are specified by name or number.

You can use keystrokes to provide signals in the usual way, where mpiexec stands in for the entire parallel application. That is, if mpiexec is being run in a Unix shell in the foreground, you can use ^C (control-C) to send a SIGINT to the processes, or ^Z (control-Z) to suspend all of them. A suspended job can be continued in the usual way.

Precise argument formats can be obtained by passing any MPD command the --help or -h argument. More details can be found in the README in the mpich2 top-level directory or the README file in the MPD directory mpich2/src/pm/mpd.

## 8 Debugging

Debugging parallel programs is notoriously difficult. Here we describe a number of approaches, some of which depend on the exact version of MPICH2 you are using.

### 8.1 gdb via mpiexec

If you are using the MPD process manager, you can use the  $-\text{gdb}$  argument to mpiexec to execute a program with each process running under the control of the gdb sequential debugger. -gdb helps control the multiple instances of gdb by sending stdin either to all processes or to a selected process and by labeling and merging output. The following script of a  $-\text{gdb}$  session gives an idea of how this works. Input keystrokes are sent to all processes unless specifially directed by the "z" command.

```
ksl2% mpiexec -gdb -n 10 cpi
0-9: (gdb) l
0-9: 5 double f(double);
0-9: 6
```

```
0-9: 7 double f(double a)
0-9: 8 {
0-9: 9 return (4.0 / (1.0 + a*a));
0-9: 10 }
0-9: 11
0-9: 12 int main(int argc, char *argv[])
0-9: 13 \qquad \{0-9: 14 int done = 0, n, myid, numprocs, i;
0-9: (gdb)
0-9: 15 double PI25DT = 3.141592653589793238462643;
0-9: 16 double mypi, pi, h, sum, x;
0-9: 17 double startwtime = 0.0, endwtime;
0-9: 18 int namelen;
0-9: 19 char processor_name[MPI_MAX_PROCESSOR_NAME];
0-9: 20
0-9: 21 MPI_Init(&argc, &argv);
0-9: 22 MPI_Comm_size(MPI_COMM_WORLD, &numprocs);
0-9: 23 MPI_Comm_rank(MPI_COMM_WORLD,&myid);
0-9: 24 MPI_Get_processor_name(processor_name,&namelen);
0-9: (gdb)
0-9: 25
0-9: 26 fprintf(stdout, "Process %d of %d is on %s\n",
0-9: 27 myid, numprocs, processor_name);
0-9: 28 fflush(stdout);
0-9: 29
0-9: 30 n = 10000; /* default # of rectangles */
0-9: 31 if (myid == 0)
0-9: 32 startwtime = MPI_Wtime();
0-9: 33
0-9: 34 MPI_Bcast(&n, 1, MPI_INT, 0, MPI_COMM_WORLD);
0-9: (gdb) b 30
0-9: Breakpoint 2 at 0x4000000000002541:
                  file /home/lusk/mpich2/examples/cpi.c, line 30.
0-9: (gdb) r
0-9: Continuing.
0: Process 0 of 10 is on ksl2
1: Process 1 of 10 is on ksl2
2: Process 2 of 10 is on ksl2
3: Process 3 of 10 is on ksl2
4: Process 4 of 10 is on ksl2
5: Process 5 of 10 is on ksl2
6: Process 6 of 10 is on ksl2
7: Process 7 of 10 is on ksl2
8: Process 8 of 10 is on ksl2
9: Process 9 of 10 is on ksl2
```

```
0-9:
0-9: Breakpoint 2, main (argc=1, argv=0x60000fffffffb4b8)
0-9: at /home/lusk/mpich2/examples/cpi.c:30
0-9: 30 n = 10000; * default # of rectangles */
0-9: (gdb) n
0-9: 31 if (myid == 0)
0-9: (gdb) n
0: 32 startwtime = MPI_Wtime();
1-9: 34 MPI_Bcast(&n, 1, MPI_INT, 0, MPI_COMM_WORLD);
0-9: (gdb) z 0
0: (gdb) n
0: 34 MPI_Bcast(&n, 1, MPI_INT, 0, MPI_COMM_WORLD);
0: (gdb) z
0-9: (gdb) where
0-9: #0 main (argc=1, argv=0x60000fffffffb4b8)
0-9: at /home/lusk/mpich2/examples/cpi.c:34
0-9: (gdb) n
0-9: 36 h = 1.0 / (double) n;0-9: (gdb)
0-9: 37 sum = 0.0;
0-9: (gdb)
0-9: 39 for (i = myid + 1; i \le n; i += numprocess)0-9: (gdb)
0-9: 41 x = h * ((double)i - 0.5);0-9: (gdb)
0-9: 42 sum + = f(x);0-9: (gdb)
0-9: 39 for (i = myid + 1; i \le n; i += numprocs)0-9: (gdb)
0-9: 41 x = h * ((double)i - 0.5);0-9: (gdb)
0-9: 42 sum + = f(x);0-9: (gdb)
0-9: 39 for (i = myid + 1; i \le n; i += numprocs)0-9: (gdb)
0-9: 41 x = h * ((double)i - 0.5);0-9: (gdb)
0-9: 42 sum += f(x);0-9: (gdb)
0-9: 39 for (i = myid + 1; i \le n; i += numprocess)0-9: (gdb)
0-9: 41 x = h * ((double)i - 0.5);0-9: (gdb)
0-9: 42 sum += f(x);0-9: (gdb)
```

```
0-9: 39 for (i = myid + 1; i \le n; i += numprocess)0-9: (gdb)
0-9: 41 x = h * ((double)i - 0.5);0-9: (gdb)
0-9: 42 sum + f(x);
0-9: (gdb)
0-9: 39 for (i = myid + 1; i \le n; i += numprocess)0-9: (gdb)
0-9: 41 x = h * ((double)i - 0.5);0-9: (gdb)
0-9: 42 sum + f(x);
0-9: (gdb) p sum
0: $1 = 19.999875951497799
1: $1 = 19.999867551672725
2: $1 = 19.999858751863549
3: $1 = 19.999849552071328
4: $1 = 19.999839952297158
5: $1 = 19.999829952542203
6: $1 = 19.999819552807658
7: $1 = 19.999808753094769
8: $1 = 19.999797553404832
9: $1 = 19.999785953739192
0-9: (gdb) c
0-9: Continuing.
0: pi is approximately 3.1415926544231256, Error is 0.0000000008333325
1-9:
1-9: Program exited normally.
1-9: (gdb) 0: wall clock time = 44.909412
0:
0: Program exited normally.
0: (gdb) q
0-9: MPIGDB ENDING
ksl2%
```
You can attach to a running job with

```
mpiexec -gdba <jobid>
```
where <jobid> comes from mpdlistjobs.

### <span id="page-23-0"></span>8.2 TotalView

MPICH2 supports use of the TotalView debugger from Etnus. If mpich has been configured to enable debugging with TotalView (See the section on configuration of the mpd process manager in the Installer's Guide) then one can debug an MPI program started with mpd by adding -tv to the global mpiexec arguments, as in

mpiexec -tv -n 3 cpi

You will get a popup window from TotalView asking whether you want to start the job in a stopped state. If so, when the TotalView window appears, you may see assembly code in the source window. Click on main in the stack window (upper left) to see the source of the main function. TotalView will show that the program (all processes) are stopped in the call to MPI Init.

## 9 MPICH2 under Windows

### 9.1 Directories

The default installation of MPICH2 is in C:\Program Files\MPICH2. Under the installation directory are three sub-directories: include, bin, and lib. The include and lib directories contain the header files and libraries necessary to compile MPI applications. The bin directory contains the process manager, smpd.exe, and the MPI job launcher, mpiexec.exe. The dlls that implement MPICH2 are copied to the Windows system32 directory.

### 9.2 Compiling

The libraries in the lib directory were compiled with MS Visual C++ .NET 2003 and Intel Fortran 8.1. These compilers and any others that can link with the MS. lib files can be used to create user applications. gcc and g77 for cygwin can be used with the libmpich\*.a libraries.

For MS Developer Studio users: Create a project and add

C:\Program Files\MPICH2\include

<span id="page-24-0"></span>to the include path and

C:\Program Files\MPICH2\lib

to the library path. Add mpi.lib and cxx.lib to the link command. Add cxxd.lib to the Debug target link instead of cxx.lib.

Intel Fortran 8 users should add fmpich2.lib to the link command.

Cygwin users should use libmpich2.a libfmpich2g.a.

### 9.3 Running

MPI jobs are run from a command prompt using mpiexec.exe. See Section [6.4](#page-15-0) on mpiexec for smpd for a description of the options to mpiexec.

Frequently Asked Questions This is the content of the online FAQ, as of November 7, 2005.

## A General Information

- Q: What is MPICH2?
- Q: What does MPICH stand for?

## B Building MPICH2

- Q: What is the difference between the MPD and SMPD process managers?
- Q: When I use the g95 Fortran compiler on a 64-bit platform, some of the tests fail

## C Compiling MPI Programs

• C++ and SEEK SET

#### <span id="page-25-0"></span>D RUNNING MPI PROGRAMS 22

• When building the ssm or sshm channel, I get the error "mpidu process locks.h:234:2: error: #error \*\*\* No atomic memory operation specified to implement busy locks \*\*\*"

## D Running MPI Programs

- Q: How do I pass environment variables to the processes of my parallel program
- Q: How do I pass environment variables to the processes of my parallel program when using the mpd process manager?
- Q: What determines the hosts on which my MPI processes run?
- Q: On Windows, I get an error when I attempt to call MPI\_Comm\_spawn.

## D.1 Q: What is MPICH2?

MPICH2 is a freely available, portable implementation of [MPI,](http://www.mpi-forum.org) the Standard for message-passing libraries. It implements both MPI-1 and MPI-2.

## D.2 Q: What does MPICH stand for?

A: MPI stands for Message Passing Interface. The CH comes from Chameleon, the portability layer used in the original MPICH to provide portability to the existing message-passing systems.

## D.3 Q: What is the difference between the MPD and SMPD process managers?

MPD is the default process manager for MPICH2 on Unix platforms. It is written in Python. SMPD is the primary process manager for MPICH2 on Windows. It is also used for running on a combination of Windows and Linux machines. It is written in C.

## <span id="page-26-0"></span>D.4 Q: When I use the g95 Fortran compiler on a 64-bit platform, some of the tests fail

A: The g95 compiler incorrectly defines the default Fortran integer as a 64 bit integer while defining Fortran reals as 32-bit values (the Fortran standard requires that INTEGER and REAL be the same size). This was apparently done to allow a Fortran INTEGER to hold the value of a pointer, rather than requiring the programmer to select an INTEGER of a suitable KIND. To force the g95 compiler to correctly implement the Fortran standard, use the -i4 flag. For example, set the environment variable F90FLAGS before configuring MPICH2:

setenv F90FLAGS "-i4"

G95 users should note that there (at this writing) are two distributions of g95 for 64-bit Linux platforms. One uses 32-bit integers and reals (and conforms to the Fortran standard) and one uses 32-bit integers and 64-bit reals. We recommend using the one that conforms to the standard (note that the standard specifies the ratio of sizes, not the absolute sizes, so a Fortran 95 compiler that used 64 bits for both INTEGER and REAL would also conform to the Fortran standard. However, such a compiler would need to use 128 bits for DOUBLE PRECISION quantities).

#### D.5 C++ and SEEK SET

Some users may get error messages such as

SEEK\_SET is #defined but must not be for the C++ binding of MPI

The problem is that both  $\text{stdio.h}$  and the MPI  $C++$  interface use SEEK SET. SEEK CUR, and SEEK END. This is really a bug in the MPI-2 standard. You can try adding

```
#undef SEEK_SET
#undef SEEK_END
#undef SEEK_CUR
```
before mpi.h is included, or add the definition

#### <span id="page-27-0"></span>-DMPICH\_IGNORE\_CXX\_SEEK

to the command line (this will cause the MPI versions of SEEK SET etc. to be skipped).

## D.6 When building the ssm or sshm channel, I get the error "mpidu process locks.h:234:2: error: #error \*\*\* No atomic memory operation specified to implement busy  $locks$  \*\*\*"

The ssm and sshm channels do not work on all platforms because they use special interprocess locks (often assembly) that may not work with some compilers or machine architectures. They work on Linux with gcc, Intel, and Pathscale compilers on various Intel architectures. They also work in Windows and Solaris environments.

## D.7 Q: How do I pass environment variables to the processes of my parallel program

A: The specific method depends on the process manager and version of mpiexec that you are using.

## D.8 Q: How do I pass environment variables to the processes of my parallel program when using the mpd process manager?

A: By default, all the environment variables in the shell where mpiexec is run are passed to all processes of the application program. (The one exception is LD LIBRARY PATH when the mpd's are being run as root.) This default can be overridden in many ways, and individual environment variables can be passed to specific processes using arguments to mpiexec. A synopsis of the possible arguments can be listed by typing

#### mpiexec -help

and further details are available in the [Users Guide.](http://www-unix.mcs.anl.gov/mpi/mpich2/downloads/mpich2-doc-user.pdf)

## <span id="page-28-0"></span>D.9 Q: What determines the hosts on which my MPI processes run?

A: Where processes run, whether by default or by specifying them yourself, depends on the process manager being used.

If you are using the gforker process manager, then all MPI processes run on the same host where you are running mpiexec.

If you are using the mpd process manager, which is the default, then many options are available. If you are using mpd, then before you run mpiexec, you will have started, or will have had started for you, a ring of processes called mpd's (multi-purpose daemons), each running on its own host. It is likely, but not necessary, that each mpd will be running on a separate host. You can find out what this ring of hosts consists of by running the program mpdtrace. One of the mpd's will be running on the "local" machine, the one where you will run mpiexec. The default placement of MPI processes, if one runs

mpiexec -n 10 a.out

is to start the first MPI process (rank 0) on the local machine and then to distribute the rest around the mpd ring one at a time. If there are more processes than mpd's, then wraparound occurs. If there are more mpd's than MPI processes, then some mpd's will not run MPI processes. Thus any number of processes can be run on a ring of any size. While one is doing development, it is handy to run only one mpd, on the local machine. Then all the MPI processes will run locally as well.

The first modification to this default behavior is the -1 option to mpiexec (not a great argument name). If  $-1$  is specified, as in

mpiexec -1 -n 10 a.out

then the first application process will be started by the first mpd in the ring after the local host. (If there is only one mpd in the ring, then this will be on the local host.) This option is for use when a cluster of compute nodes has a "head node" where commands like mpiexec are run but not application processes.

If an mpd is started with the --ncpus option, then when it is its turn to start a process, it will start several application processes rather than just

<span id="page-29-0"></span>one before handing off the task of starting more processes to the next mpd in the ring. For example, if the mpd is started with

mpd --ncpus=4

then it will start as many as four application processes, with consecutive ranks, when it is its turn to start processes. This option is for use in clusters of SMP's, when the user would like consecutive ranks to appear on the same machine. (In the default case, the same number of processes might well run on the machine, but their ranks would be different.)

(A feature of the –ncpus= $\text{in}_i$  argument is that it has the above effect only until all of the mpd's have started n processes at a time once; afterwards each mpd starts one process at a time. This is in order to balance the number of processes per machine to the extent possible.)

Other ways to control the placement of processes are by direct use of arguments to mpiexec. See the [Users Guide.](http://www-unix.mcs.anl.gov/mpi/mpich2/downloads/mpich2-doc-user.pdf)

## D.10 Q: On Windows, I get an error when I attempt to call MPI Comm spawn.

A: On Windows, you need to start the program with mpiexec for any of the MPI-2 dynamic process functions to work.

## References

- [1] Message Passing Interface Forum. MPI2: A Message Passing Interface standard. International Journal of High Performance Computing Appli $cations, 12(1-2):1-299, 1998.$
- [2] Marc Snir, Steve W. Otto, Steven Huss-Lederman, David W. Walker, and Jack Dongarra. MPI—The Complete Reference: Volume 1, The MPI Core, 2nd edition. MIT Press, Cambridge, MA, 1998.